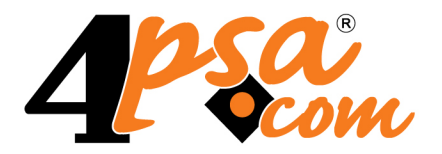

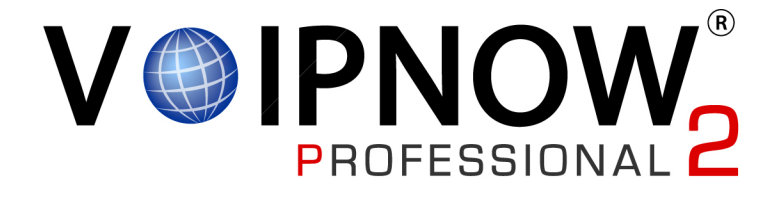

# **4PSA VoipNow ® 2.0.3 Phone Getting Started**

**For more information about 4PSA VoipNow, check: http://www.voipnow.com Copyrights 2002-2009 Rack-Soft, LLC. VoipNow is a registered trademark of Rack-Soft, LLC.**

### **Phone Getting Started**

Manual Version 55940.4 at 2009/08/24 13:15:28 For suggestions regarding this manual contact: docs@4psa.com

Copyright © 2002-2009 Rack-Soft, LLC

All rights reserved

Distribution of this work or derivative of this work is prohibited unless prior written permission is obtained from the copyright holder.

VoipNow is a Registered Trademark of Rack-Soft, LLC.

4PSA is a Registered Trademark of Rack-Soft, LLC.

Asterisk is a Trademark of Digium, Inc.

Linux is a Registered Trademark of Linus Torvalds.

All other trademarks and copyrights are property of their respective owners.

## **Table of Contents**

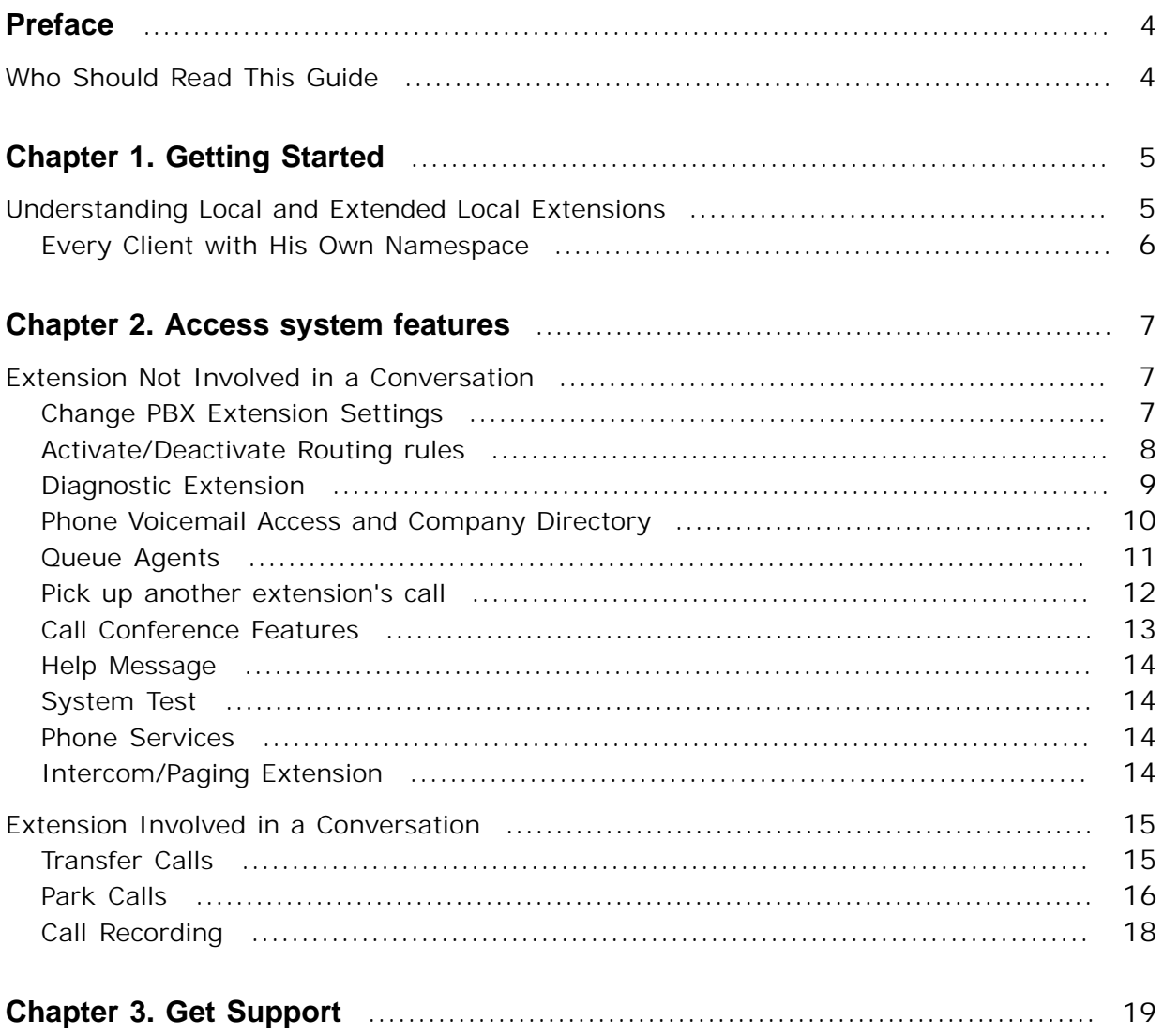

## <span id="page-3-0"></span>**Preface**

## <span id="page-3-1"></span>**Who Should Read This Guide**

All 4PSA VoipNow extension owners should read this. The guide describes how you can interact with the system using the phone terminal keypad.

This guide assumes that your phone is functional. We advise you to read the **Getting Started guide** if you have trouble setting up the phone terminal.

## <span id="page-4-0"></span>**Chapter 1 Getting Started**

## <span id="page-4-1"></span>**Understanding Local and Extended Local Extensions**

4PSA VoipNow is designed to work in many different environments. This flexibility is guaranteed by the design and implementation features. Understanding the system is vital, that is why we recommend you to read the 4PSA VoipNow User's Guide first.

Running on modest dedicated server, 4PSA VoipNow can serve as the PBX system for a small or medium company. Multiple connected 4PSA VoipNow servers can be used to handle the digital voice communication in a large company.

In the Data Center, 4PSA VoipNow is the system capable to support the provider, the reseller, the client and the phone extension. It can outsource the communication services and provide advanced functionalities and low cost calls.

Unlike IP numbers, phone numbers must be easy to remember, as there is no DNS service available to translate the person's name into his phone number. Company employees use internal extensions to call their colleagues. Such internal extensions are easy to remember because they are short and most of them have two, three or four digits.

#### <span id="page-5-0"></span>**Every Client with His Own Namespace**

4PSA VoipNow implements easy to remember phone numbers, both at client and reseller level.

Every client has a completely separated namespace for his extensions. The extensions can have two, three, four or five digits based on the administrator's preferences. These phone numbers are called local extensions. When a charging plan that allows local calls is applied on an extension account, the extension can call other extensions that belong to the same client by simply dialing their extension number on the phone keypad.

On a 4PSA VoipNow server there are multiple clients. They belong to the same or to different resellers. An extension has to be able to call other extensions on different client accounts. Although this utilization scenario is not very frequent, 4PSA VoipNow allows it. In order to call an extension located on another client account, you must dial from the phone terminal keypad client id\*local extension number. The client id is a four digits number and represents the ID of the client that owns the extension you want to call.

For example, you want to call the extension number 002 in the client account with the id=0303. If your extension belongs to the same client account, then you must dial 002 (the local extension number). If your extension belongs to another client account, you must dial 0303\*002. This number is called in the local extended format. You can allow or forbid the extension to make such calls. This can be done in the charging plan associated to the extension.

To summarize, an extension can be contacted directly from the same client account using the local extension number or can be contacted from another client account using the local extended number.

## <span id="page-6-0"></span>**Chapter 2 Access system features**

## <span id="page-6-1"></span>**Extension Not Involved in a Conversation**

In order to access any of the features below, your phone extension must not be involved in a phone conversation. This means that you must pick up the phone and dial the numbers below.

#### <span id="page-6-2"></span>**Change PBX Extension Settings**

Some system settings can be changed over the phone. Changing settings over the phone can be easier than accessing the online interface. If you want to configure multiple settings, the web interface provides a faster operation method.

#### **\*70 - deactivate Call waiting**

4PSA VoipNow supports call waiting, but in order to use this feature you must have a phone terminal that is call waiting compliant. In order to deactivate call waiting and let the persons that call you hear the BUSY signal when you are involved in another phone conversation, dial \*70 from your extension phone keypad. Wait for the confirmation message and hang-up the phone. Call waiting can also be deactivated from the 4PSA VoipNow web interface in Phone Terminal properties page.

#### **\*71 - activate Call waiting**

In order to take advantage of the call waiting option, dial \*71 from your extension phone keypad. Wait for the confirmation message and hang-up the phone. Call waiting can also be activated from the 4PSA VoipNow web interface in Phone Terminal properties page.

#### **\*78 - activate Do Not Disturb**

When Do Not Disturb is activated, the extension cannot be contacted and the phone will not ring. A custom sound file, which is chosen in the 4PSA VoipNow web interface, can be also played. If you want to activate the Do Not Disturb function, dial \*78 from your extension phone keypad. Wait for the confirmation message and hang-up the phone. The Do Not Disturb function can also be activated from the 4PSA VoipNow web interface in Phone Terminal properties page.

#### **\*79 - deactivate Do Not Disturb**

If you want to deactivate the Do Not Disturb function, dial \*79 from your extension phone keypad. Wait for the confirmation message and hang-up the phone. The Do Not Disturb function can also be deactivated from the 4PSA VoipNow web interface in Phone Terminal properties page.

#### <span id="page-7-0"></span>**Activate/Deactivate Routing rules**

**\*74RULE\_KEY – activate rule with the assigned RULE\_KEY unconditionally**

Starting with 4PSA VoipNow version 2.0.0 every incoming routing rule can be assigned key or a group of two keys that can be used to toggle the status of that rule.

**\*72EXTENSION\_NUMBER – activate transfer to extension unconditionally**

All calls will be automatically transferred to EXTENSION\_NUMBER extension if a matching rule is defined in the incoming rules group. The originally called extension will no longer ring. In order to activate unconditional call transfer, dial \*72 followed by the local extension number where you want to transfer calls. Wait for the confirmation message and hang-up the phone.

**\*73EXTENSION\_NUMBER – deactivate transfer to extension unconditionally**

If you want to deactivate unconditional call transfers to EXTENSION NUMBER extension, matching the incoming rules defined, dial \*73 followed by the local extension number from your extension phone keypad. Wait for the confirmation message and hang-up the phone.

**\*90DEXTENSION\_NUMBER – activate transfer to extension when busy**

In order to activate on busy call transfer to EXTENSION\_NUMBER extension, matching the incoming rules defined, dial \*90 followed by the local extension number where you want to transfer calls. Wait for the confirmation message and hang-up the phone.

**\*91EXTENSION\_NUMBER – deactivate transfer to extension when busy**

If you want to deactivate on busy call transfers to EXTENSION\_NUMBER extension, matching the incoming rules defined, dial \*91 followed by the local extension number from your extension phone keypad. Wait for the confirmation message and hang-up the phone.

**\*92EXTENSION\_NUMBER – activate transfer to extension when no answer**

In order to activate call transfer to EXTENSION\_NUMBER extension when there is no answer, matching the incoming rules defined, dial \*92 followed by the local extension number where you want to transfer calls. Wait for the confirmation message and hang-up the phone.

**\*93EXTENSION\_NUMBER – deactivate transfer to extension when no answer**

If you want to deactivate call transfer to EXTENSION\_NUMBER extension when there is no answer, matching the incoming rules defined, dial \*93 followed by the local extension number from your extension phone keypad. Wait for the confirmation message and hang-up the phone.

<span id="page-8-0"></span>**Diagnostic Extension**

**\*011 – call the diagnostic extension**

The diagnostic extension is a special extension where the system administrator can find out details about several server parameters. To access this extension you must dial \*011.

4PSA VoipNow announces the values of the following parameters:

- The server load in the last 5 minutes
- The existence of binary registered channels and binary calls in progress
- The Asterisk uptime
- The system uptime
- The used memory and the free memory

<span id="page-9-0"></span>**Phone Voicemail Access and Company Directory**

#### **\*95 – listen to your Voicemail messages**

If you have Voicemail enabled for your extension, you can dial \*95 from your extension phone keypad in order to manage voice mail messages. You can listen and delete voice mail messages using the integrated menu. The Voicemail password is required in order to access the mailbox over the phone. The mailbox management features are also available in the PSA VoipNow web interface, in the Mailbox area.

You can also access your mailbox, if you call your extension number and press \* after you hear the Voicemail welcome message. This is a good idea, if you call your extension from another extension or you call your extension public phone number from an external phone number.

**\*950 - enable/disable your Voicemail**

If you have Voicemail enabled for your extension and you want to disable it, or if it is disabled and you wish to enable it, dial \*950 from you extension phone keypad in order to change the status of your Voicemail. The mailbox management features are also available in the PSA VoipNow web interface, in the Mailbox area.

**\*95EXTENSION\_NUMBER - call directly to the voice mail of an extension.**

You can use \*95EXTENSION\_NUMBER to leave a message to an extension without actually calling that extension. This feature is useful if you want to leave a voice mail message to an extension without waiting for the Voice mail to automatically enter after a fixed number of seconds.

**#3EXTENSION\_NUMBER - transfer an active call to the Voicemail of a particular extension.**

You can use #3EXTENSION\_NUMBER when an extension receives a call and cannot handle it. The called extension can then transfer the active call directly to the Voicemail of a particular extension where the caller's issue can be addressed.

#### **\*22 – interrogate the Company Directory**

If you want to call a person and you do not know his name, dial \*22 from your extension. You will be asked for the person's name. If the person name can be found in the directory, you will be directed automatically to his/her extension. The person you wish to contact can choose to hide from the Company Directory, in which case you cannot find him in the directory.

<span id="page-10-0"></span>**Queue Agents**

**\*96 – login the queue agent owning the extension**

If you are an agent in a queue and you want to take calls from your personal extension, you can dial \*96 from your extension phone keypad in order to login to the system. You will be prompted for your agent password. After login, the system will expect to find you at the extension you logged in from.

**\*97 – login any queue agent**

If you are an agent in a queue and you are currently at another system extension, you can dial \*97 from the extension phone keypad in order to login to the system. You will be prompted for your agent number and password. After login, the system will expect to find you at the extension you logged in from.

**\*98 – disconnect the queue agent**

If you are currently logged to the system as an agent, you can logout by dialing \*98 from the extension phone keypad. The agent connected to the extension you dialed from will be automatically logout from the system.

**\*26YOUR\_NUMBER and \*28YOUR\_NUMBER – pause and un-pause the agent session**

If you are currently logged in the system as an agent and you want to take a break without logging out of the queue, you must dial \*26 followed by the number of your extension. This code lets 4PSA VoipNow that you are not available and that calls should not be assigned to your extension. To return to the queue activity you must dial \*28 followed by the number of your extension.

If you have logged in the queue from the phone associated with your extension, you can use the shortcut \*26 to pause and \*28 to un-pause your session.

**\*999QUEUE\_NUMBER – supervise queue conversations**

If you are a queue supervisor, you can start listening to the active queue conversations by dialing \*999 followed by the number of the queue extension.

4PSA VoipNow will announce the extension number of the first found active agent and start playing his conversation. To listen to the next available call, you must dial \*.

#### <span id="page-11-0"></span>**Pick up another extension's call**

Let's consider the following example: there are two secretaries sharing an office. Each of them has a 4PSA VoipNow phone terminal extension. Their extensions belong to the same client account. Their extensions have the permission **Extension is multi-user aware** enabled.

Let's assume one of the secretaries is out of the office and her phone is ringing. 4PSA VoipNow allows the second secretary to *pick up* any call that rings on her colleague's phone.

#### **\*21 - pick up first call ringing**

If your phone terminal extension has the **Extension is multi-user aware** permission enabled, you can pick up any call that is ringing on the extensions that belong to the same client account as you. By dialing \*21 on your phone keypad you will pick up the first call in the list of calls that are ringing on the client account.

#### **\*21TARGET\_NUMBER - pick up call ringing**

If there are several calls ringing on your client account and you want to pick up the call on a specific extension, you must dial \*21 followed by the number of the target extension.

For example, let's assume there are two calls ringing at the same time on extensions 001\*004 and 001\*005. To pick up the call on 001\*004, you must dial \*21004.

#### **\*21PARTIAL\_NUMBER - pick up first matching call**

To pick up the call ringing on a certain extension, you do not have to specify the entire number of the target extension. If you dial \*21 followed by the first few digits of the number (PARTIAL\_NUMBER), 4PSA VoipNow will pick up the call on the first extension whose number matches PARTIAL\_NUMBER.

For example, let's assume there are two calls ringing at the same time on extensions 001\*211 and 001\*222. To pick up the call on 001\*222, you can dial \*2122 (instead of \*21222).

#### **\*66 - Dial the last missed call**

Starting with 4PSA VoipNow version 2.0.0 a phone terminal extension can contact the last missed call by dialing \*66.

**\*65/\*85 Activate/deactivate Callerid for outgoing calls**

Starting with 4PSA VoipNow version 2.0.0 a phone terminal extension can activate CallerID for outgoing calls from phone by using \*65. To deactivate CallerID for outgoing phone terminal extensions can use \*85.

<span id="page-12-0"></span>**Call Conference Features**

**Initializing a conference**

Initializing a conference from a local extension

8YOUR\_NUMBER – creates a conference room

If your extension has the conference features enabled, you can create a new conference room by dialing 8 followed by your short extension number.

**Joining a conference**

• Joining a conference initialized by a local extension

Users can join a conference created by an extension by dialing 8 followed by the short extension number.

• Joining a scheduled conference

Users can join a conference initiated by an external number by dialing the extension number (from local) or the public number of the conference. They will be asked to enter the conference id an a password.

**Conference Administrator Functions**

During a conference, the conference administrator has access to the following functions:

**1.Invite** - Invites another extension to the conference. For this purpose, dial:

- \*8ext\_number# Where ext number is the short number of that extension.
- **2.Kick/Quit gracefully** Kicks users out of the conference. For this purpose, dial:
	- \*30# Quits gracefully all the users except for the member entering the command.
	- \*31# Kicks out the user who joined the conference last.
	- \*32# Kicks out all the users except for the member entering the command.
- **3.Lock/Unlock** Prevents new users from joining a conference in progress. For this purpose, dial:
	- \*21# Locks the conference.
	- \*20# Unlocks the conference.
- **4.Mute/Unmute** Mutes the other participants. For this purpose, dial:
	- \*11# Mutes all the members except for the one who typed the command.
	- \*10# Unmutes all the members except for the one who typed the command.

<span id="page-13-0"></span>**Help Message**

**\*000 – listen a help message from your provider**

In order to listen to a help message from your provider, you can dial \*000 from your extension phone keypad.

<span id="page-13-1"></span>**System Test**

**\*52 – echo test**

If you want to test the extension's connection with the server, you can dial \*52 from your extension phone keypad. Everything you speak in the phone will be replied back. This is very useful, if you want to test the latency of the connection to the 4PSA VoipNow server.

<span id="page-13-2"></span>**Phone Services**

**\*94 – listen the Date/Time**

In order to find out the Day and Time of the 4PSA VoipNow server, dial \*94 from your extension phone keypad. This may not be your local time due to the differences in the time zone.

<span id="page-13-3"></span>**Intercom/Paging Extension**

#### **INTERCOM\_EXTENSION\_SHORT\_NUMBER**

If you wish to call all the extensions assigned to a Intercom/Paging extension, you must dial the respective Intercom extensions' short number (ex: 003)

#### **INTERCOM\_EXTENSION\_SHORT\_NUMBER followed by EXTENSION\_SHORT NUMBER\***

If you wish to call a certain extension assigned to a Intercom/Paging extension, you must dial the respective Intercom extension's short number followed by the number of the extension you wish to call, followed by  $*$ .

Example:

If you wish to call the 009 extension, using the 003 Intercom extension, you must dial 003009\*.

**INTERCOM\_EXTENSION\_SHORT\_NUMBER followed by ID\_GROUP\***

If you wish to call a certain extensions group assigned to a Intercom/Paging extension, you must dial the respective Intercom extension's short number followed by the extensions group ID, followed by  $*$ .

Example:

If you wish to call the extensions group having the 02 ID, using the 003 Intercom extension, you must dial 00302\*

### <span id="page-14-0"></span>**Extension Involved in a Conversation**

All the functions below apply only to active call conversations.

<span id="page-14-1"></span>**Transfer Calls**

#### ro i **Note**

An extension can use the call transfer features only if it has the **Extension is multiuser aware** permission enabled. See the user documentation for details on how to set this permission.

**#1FORWARD\_NUMBER – transfer interlocutor to extension number FORWARD\_NUMBER**

When you are involved in a phone conversation, you can press #1 followed by an extension number FORWARD NUMBER in order to transfer the interlocutor to that extension.

#### **Note**

Since version 1.5.0 the call can also be transferred to a number outside the 4PSA VoipNow server.

**\*2FORWARD\_NUMBER – put caller on hold then transfer it to extension number FORWARD\_NUMBER**

Let's take the following example: there are two colleagues working in a support team. A call arrives on the extension belonging to colleague no. 1. He cannot solve the caller's problem, but knows that colleague no.2 solved a similar problem last week. If he dials \*2 followed by his colleague's extension number, his call will be put on hold; then a new call will be automatically placed to his colleague's number.

Colleague no.2 answers. Colleague no.1 explains the problem, asks him to take care of it and hangs up. Colleague no.2 will automatically be connected with the caller that was on hold.

When you are involved in a phone conversation, you can press  $*2$  followed by an extension number FORWARD NUMBER. The call will be put on hold and the system will place another call to the extension FORWARD\_NUMBER. If the FORWARD\_NUMBER extension does not answer, the call is transferred back to your extension. If the FORWARD NUMBER extension answers, you can communicate with the extension user. When you hang up, the call that was previously put on hold will be automatically transferred to FORWARD\_NUMBER.

Since version 1.5.0 the call can also be transferred to a number outside the 4PSA VoipNow server.

#### <span id="page-15-0"></span>**Park Calls**

**Note**

With 4PSA VoipNow, you can "share" calls between extensions on the same client account.

Let's consider the following example: there are two extensions on the same client account. One belongs to a secretary and the other one belongs to her boss. All calls ring on the secretary's extension which filters them and transfers the important one to her boss. If the boss is currently busy, she can transfer calls to a *parking lot*. She can call her boss and inform him the position of the call in the parking lot. The parking lot will keep the calls *on hold* until the boss is able to pick them up (i.e. *unpark the calls*).

It is essential that the two extensions have the **Extension is multi-user aware** permission enabled; otherwise, they are not allowed to park or unpark calls.

#### **#2 – park call**

If you want to send an answered call to the parking lot, you must press  $#2$  on the phone keypad. The system announces the position of the call in the parking lot (this position can be used to unpark the call, when there are several calls in the parking lot). The call will be kept on hold until it is unparked by another extension from the same client account. If the call remains in the parking lot for a time period equal to the **Parking timeout**, it will be automatically returned to the extension that parked it.

#### **Note**

An extension can use the call parking feature only if it has the **Extension is multiuser aware** permission enabled. See the user documentation for details on how to set this permission.

#### **\*221 – unpark first call**

To unpark the first call found in the parking lot, you must dial \*221 on the phone keypad.

#### **Note**

An extension can unpark calls only if it has the **Extension is multi-user aware** permission enabled. See the user documentation for details on how to set this permission.

**\*225 – unpark selected call**

If there are several calls in the parking lot, you can choose the one you want to pick up.

If you don't know the position of the call in the parking lot, dial \*225 from your phone keypad. The system informs you about the Caller-IDs and their positions in the parking lot. When you hear the Caller-ID and position of the call you want to unpark, press \* on your phone keypad.

If you already know the position where the call was parked, dial \*225 followed by the position. For example:

- you can unpark the third call in the parking to by dialing \*2253
- you can unpark the tenth call in the parking to by dialing \*22510

#### **Note**

An extension can unpark calls only if it has the **Extension is multi-user aware** permission enabled. See the user documentation for details on how to set this permission.

#### **\*229 – unpark last call**

To unpark the last call found in the parking lot, you must dial \*229 on the phone keypad.

#### **Note**

An extension can unpark calls only if it has the **Extension is multi-user aware** permission enabled. See the user documentation for details on how to set this permission.

#### <span id="page-17-0"></span>**Call Recording**

#### **\*1 – one touch call recording**

When you are involved in a phone conversation, if your extension has the call recording features active, you can record calls by pressing \*1. A custom sound file, which is chosen in the 4PSA VoipNow web interface, can be also played when call recording starts.

In order to stop a call recording, you must press \*1 again.

**\*0 – one touch conference recording**

When involved in a conference, if you started the conference, you can record all conversations by pressing \*0. The custom sound file chosen in 4PSA VoipNow interface to notify about recording events is played.

In order to stop a call recording, you must press \*0 again.

## <span id="page-18-0"></span>**Chapter 3 Get Support**

For online help and support please visit the below areas:

- Knowledge Base: <http://kb.4psa.com>
- Help Desk Center:<https://help.4psa.com>
- Forums: <http://forum.4psa.com>
- Report Bugs: <http://www.4psa.com/bugreport.php>